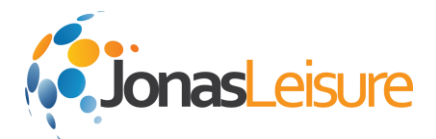

# **Implementation Guide – MobiCHECK / MobiSTOCK**

### **Background**

The MobiCHECK App allows you to validate and check in tickets, Members, and guest passes from a mobile Apple iOS handheld device. This works by either scanning a barcode or manually entering a barcode number – a great alternative to tablets for access control and line-busting.

The MobiSTOCK App allows you to process Delivery Dockets and perform Stock Takes from a mobile Apple iOS handheld device without physically connecting the device to a computer, saving you time and hassle.

### **Requirements**

- Proper Access Control, EMS, Ticket Type, Gates (etc.) Database Training and Setup
- Mobi.iOS Web Service
- Database Version 10.1+
- Compatible Apple Devices and Operating Systems:
	- o iPod Touch with iOS 7 or iOS 8
	- o iPhone 4, 5, 5c, 6 with iOS7 or iOS8

#### *Notes*

- *Apps should also work with the iPad, however the screen size has been optimized for handheld devices.*
- *Some iPod Touch models do not have a rear camera and this will limit ability to use the camera function for scanning.*
- *CENTAMAN does not sell Apple devices. Purchase devices from an Apple retailer or online a[t http://apple.com.](http://apple.com/)*
- Scanning Cradle/Sled:
	- $\circ$  LineaPro device can be used as a dedicated barcode scanner that improves scanning speed and also provides an additional battery.

#### *Notes*

- This is the ONLY device that CENTAMAN has configured to work with MobiCHECK.
- *There are different models for the iPod vs iPhone and then 4 and 5 so choose carefully.*
- *Additional devices such as chargers, ruggedized cases are also available.*
- *Devices can be purchased from CENTAMAN. Contact your account manager.*
- *Product specifications available a[t http://ipcprint.com/ios-peripherals/linea-pro-5.html](http://ipcprint.com/ios-peripherals/linea-pro-5.html)*

### **Teams Involved**

- **Centaman technical consultant**
- Customer IT team
- Customer Admission/Retail/Inventory teams (as applicable)

#### **Timeframe**

Typically 4-6 weeks depending on external factors such as hardware purchasing and end-user training

**centamanleisure.com**

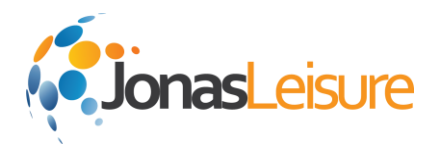

### **Project Summary**

To implement the use of the Mobi iOS Apps, we will work with you through the following milestones and stages throughout the course of the project.

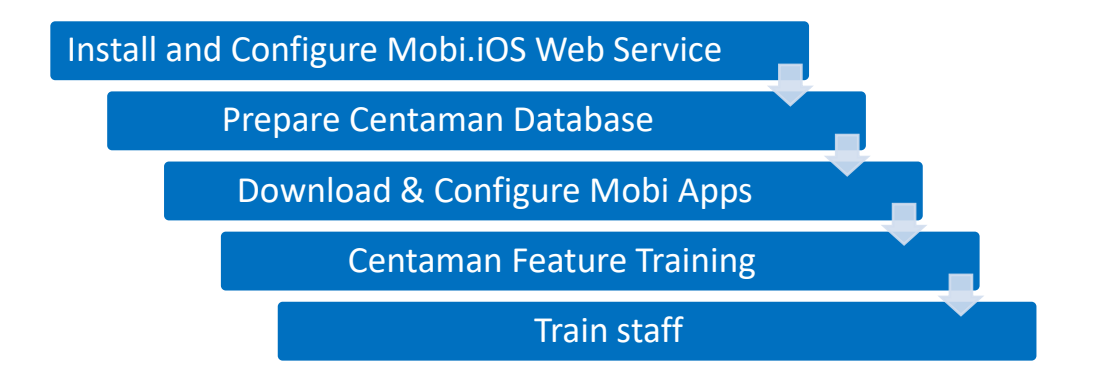

## **Tasks / Processes by Responsibilities**

This section outlines the responsibilities of the different parties involved for implementing this product. Some of the items may be worked on concurrently. Any items with an asterisk include additional information in Appendix A.

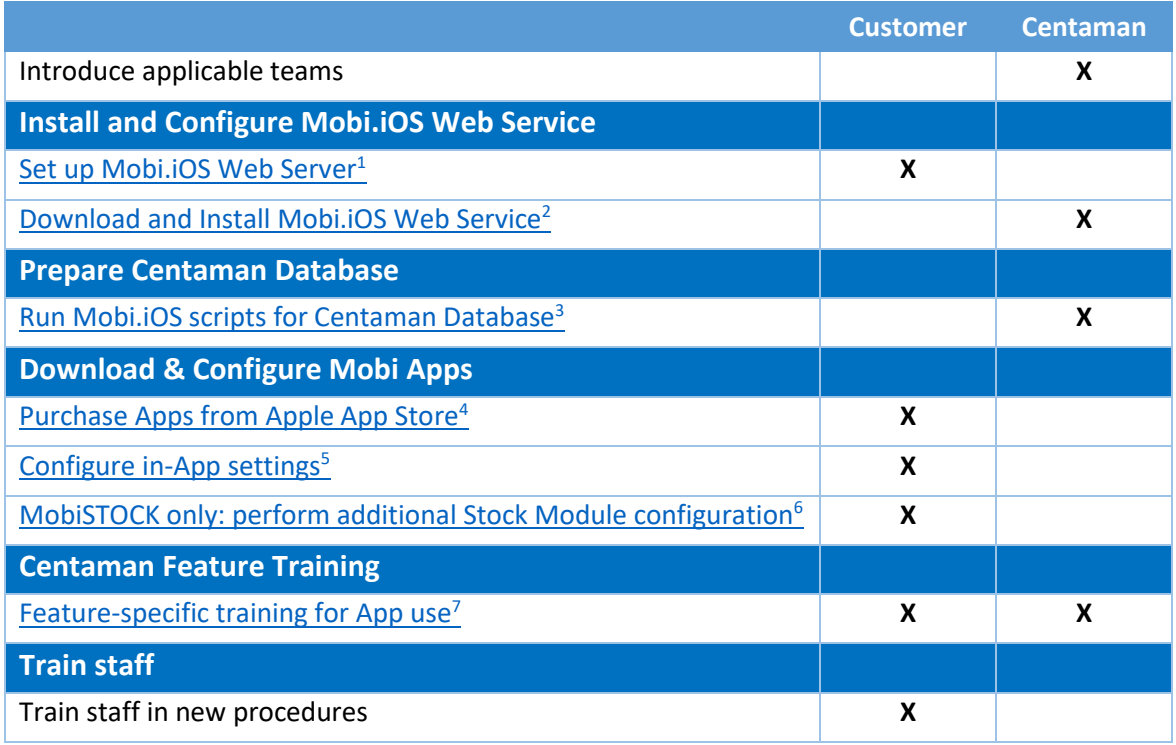

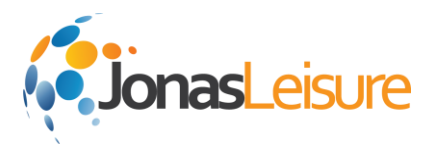

## **Other Technical Information**

### <span id="page-2-0"></span>**Set up Mobi.iOS Web Server<sup>1</sup>**

#### **Pre-Installation Considerations**

- 1. Installation Location
	- Service needs to be installed on IIS server
	- Windows 2008 R2 or higher
	- $\bullet$  .Net 4.52
	- Typical install is on same server as existing web services CEWSWEB/CEWSREMOTE
- 2. Web service Access
	- Customer IT department needs to determine if access will be made available via iPhone and 4g/external network or if limited to only internal Wi-Fi registered devices (recommended)
	- CENTAMAN does NOT provide network security services or advice and all matters regarding must be managed by Customer's Network Administrator.

### <span id="page-2-1"></span>**Download and Install Mobi.iOS Web Service<sup>2</sup>**

#### **Download and Installation Documentation & Instructions**

CENTAMAN Mobi.iOS Web Service Installation (Internal).pdf

### <span id="page-2-2"></span>**Run Mobi.iOS scripts for Centaman Database<sup>3</sup>**

#### **Script Documentation & Instructions**

CENTAMAN Mobi.iOS Web Service Installation (Internal).pdf

### <span id="page-2-3"></span>**Purchase Apps from Apple App Store<sup>4</sup>**

#### **MobiCHECK and/or MobiSTOCK App Download Instructions**

- Purchase is made via the Apple App Store and subject to normal Apple's terms and conditions.
- Note: Multiple devices registered with the same Apple ID login can download for the one
- price (depending on local Apple App Store rules)
- There is no on-going license fee for these applications but CENTAMAN does not provide support for application installation or downloading onto individual devices.

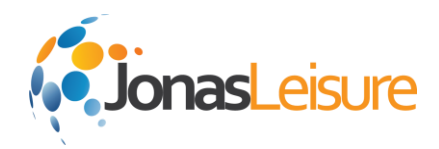

# <span id="page-3-0"></span>**Configure in-App settings<sup>5</sup>**

#### **MobiCHECK Configuration Steps**

- 1. Open the MobiCHECK Application
- 2. Select the **Menu** Option
- 3. Select **Settings**
- 4. Enter the **Username**, **Password**, and **Webservice URL** from the installation of the web service
- 5. Enter the **Node**, **Gate**, and **Ticket site code** to match the settings from the Access Control set-up in EMS
- 6. Select **Save** (note: if the settings don't seem to apply, close and reopen the application)
- 7. Select **Test Connection** (bottom of the screen) to test the URL and settings entered

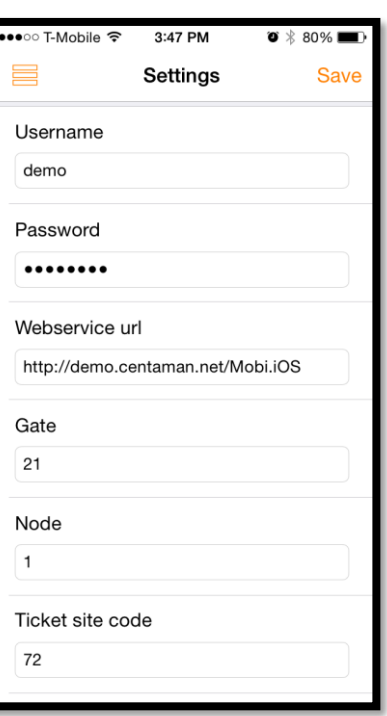

#### **MobiSTOCK Configuration Steps**

- 1. Select the iPhone **Settings** Option
- 2. Locate and select the MobiSTOCK App in the installed Apps list
- 3. Leave the scanning settings as default
- 4. Enter the **Username**, **Password**, and Webservice **URL** from installation of the webservice (note: do not enter the "http:")
- 5. Select **Save** (note: if the settings don't seem to apply, close and reopen the application)

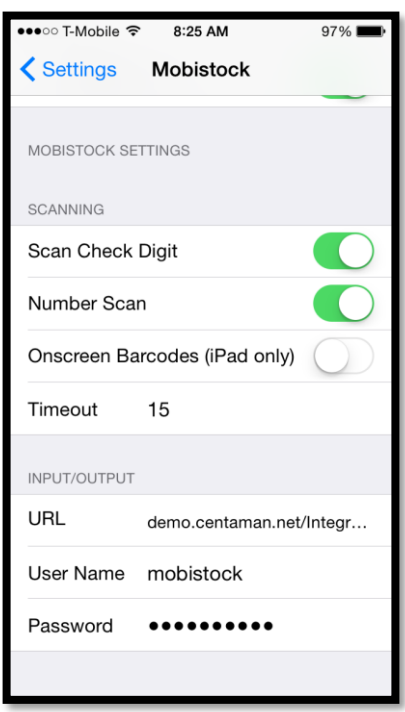

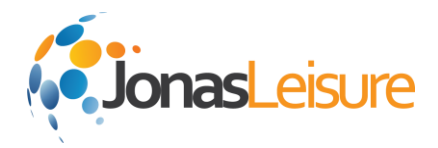

### <span id="page-4-0"></span>**MobiSTOCK only: perform additional Stock Module configuration<sup>6</sup>**

#### **Stock Module Configuration Steps**

Update the INI settings on all nodes that will be creating stock take and delivery docket records.

- 1. Launch the **INI Editor**
- 2. Select the **DMS / Stock Options** Section
- 3. Modify 2 INI settings: **UseOrderQuantityForDeliveryDockets=False UseCurrentItemValuesForStockTakeItems=False**
- 4. Save changes and repeat on each node

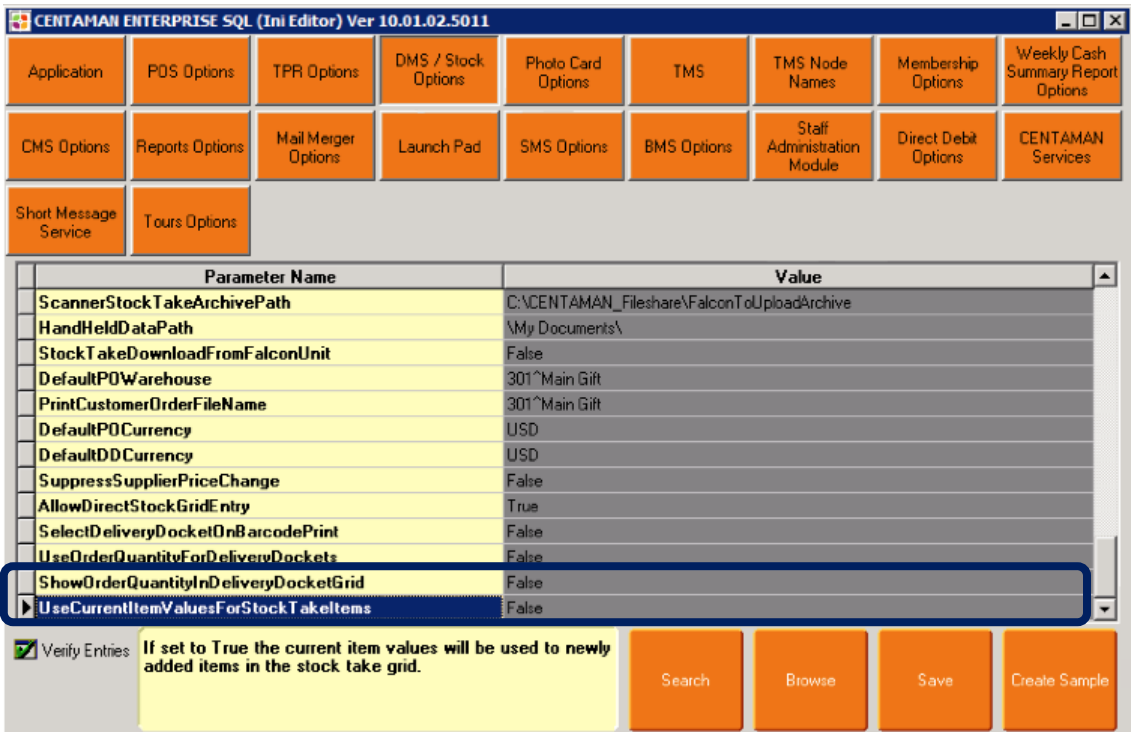

### <span id="page-4-1"></span>**Feature-specific training for App use<sup>7</sup>**

#### **MobiCHECK User Guide**

Refer to the following help document available in the app under the help menu and online accessible at: <http://centaman.com/help/mobicheck.htm> Demo: [https://www.youtube.com/watch?feature=player\\_embedded&v=R9srjWquYjI](https://www.youtube.com/watch?feature=player_embedded&v=R9srjWquYjI)

#### **MobiSTOCK User Guide**

Refer to the following help document available in the app under the help menu and online accessible at: <http://centaman.com/help/mobistock.htm> Demo: [https://www.youtube.com/watch?feature=player\\_embedded&v=rV37FRFR\\_CU](https://www.youtube.com/watch?feature=player_embedded&v=rV37FRFR_CU)

**centamanleisure.com**